# **Display a List of SAP Transaction Codes (SM31/SE93)**

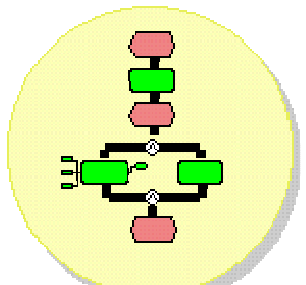

**Purpose:** This procedure generates a list of all transaction codes in the SAP system. This is useful for viewing the shortcut codes for commonly used transactions (example: ME51 = Create purchase requisition).

#### 1. Select the appropriate action:

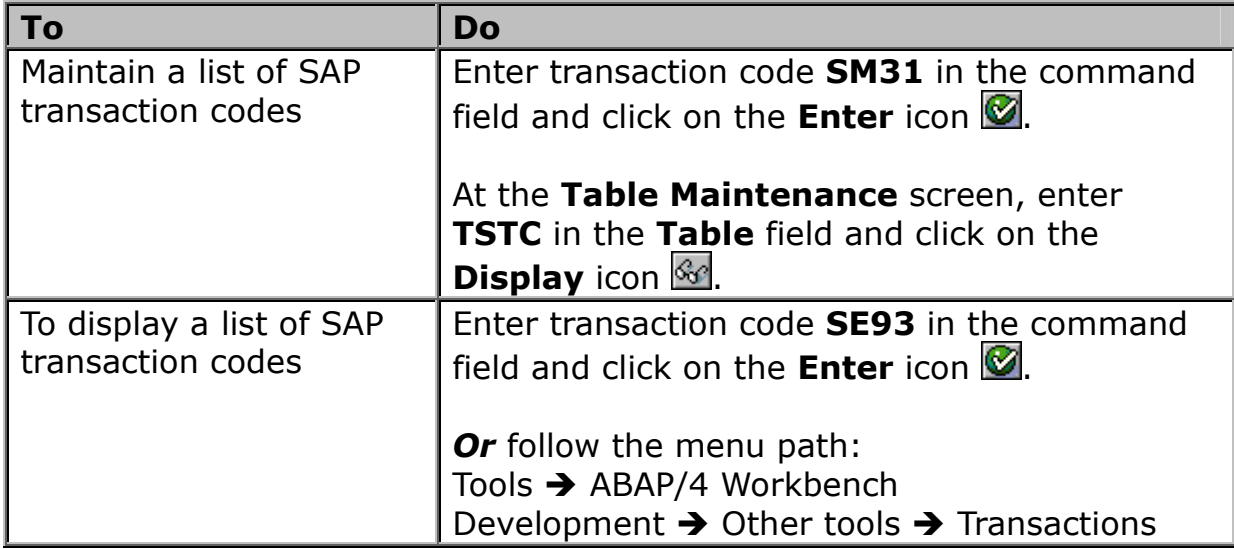

#### 2. Perform the following action:

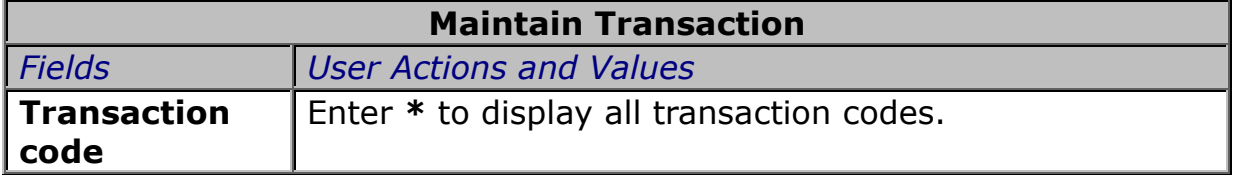

#### 3. Select the appropriate action:

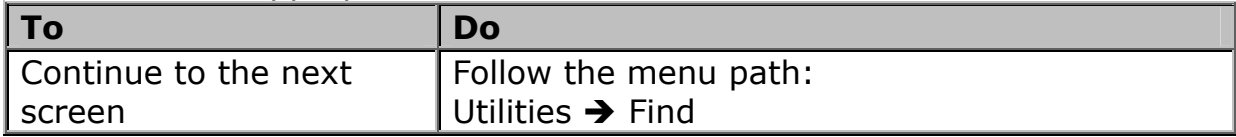

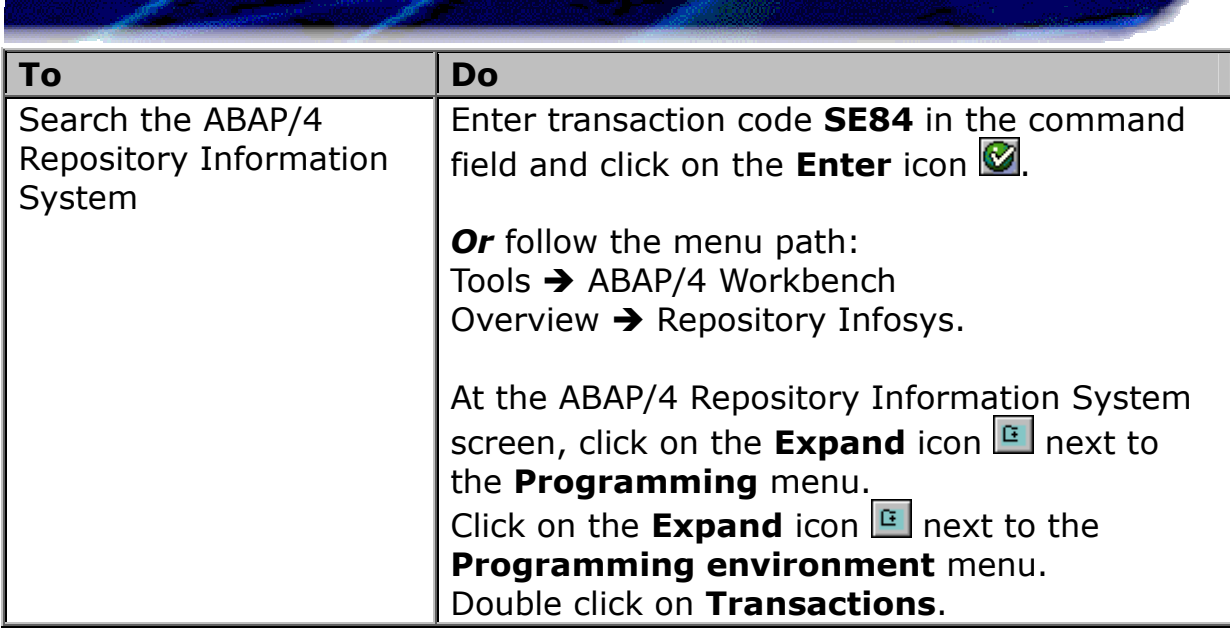

### 4. Perform the following action:

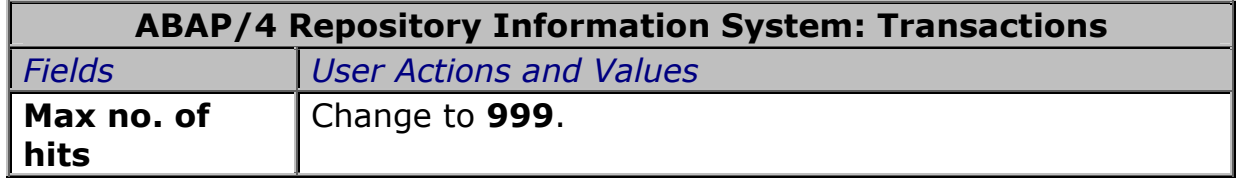

- 5. Click on the **Execute** icon  $\overline{D}$ .
- 6. At the **Transactions: (9nn hits) screen**, use the scroll bars to move to the end of the list.

**Note:** The report only shows 990 hits of the thousands of transaction codes. Remember the last transaction code to enter in step 11.

- 7. Click on the **Back** icon  $\bullet$  to view or export the remaining transaction codes.
- 8. At the **ABAP/4 Repository Information System: Transactions** screen, click on the **Select: Include pattern** button to the left of the **Transaction** field.
- 9. At the **Transaction: Maintain Selection Options** window, click on the radio button to the left of the **Greater than** symbol.

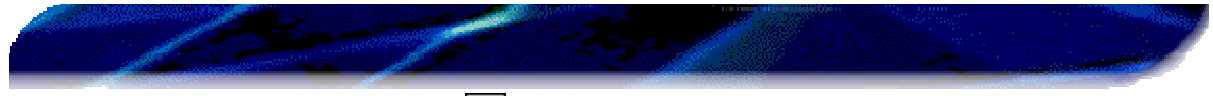

10. Click on the **Enter** icon ...

### 11. Perform the following action:

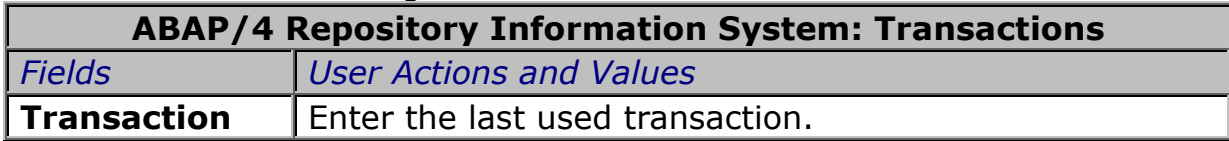

## 12. Click on the **Execute** icon **b**.

13. Click on the **Back** icon **C** to view or export the remaining transaction codes. Continue this process until you've reached the end of all transaction codes.

#### 14. Select the appropriate action:

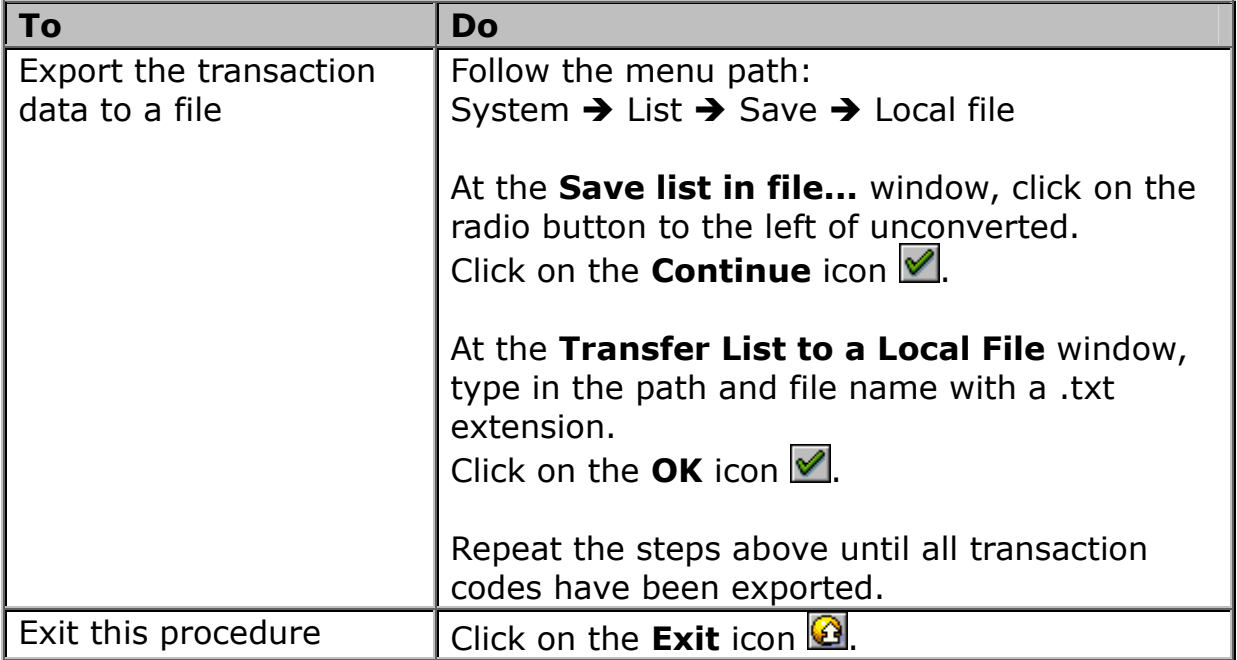

### END OF TRANSACTION